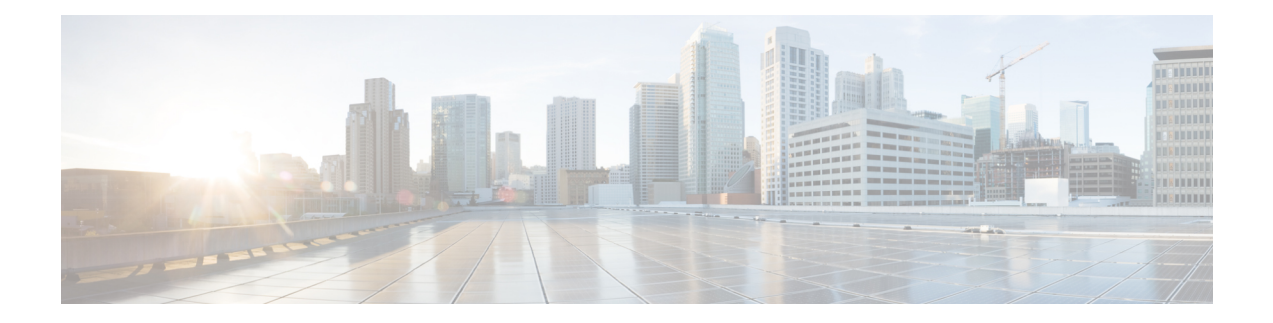

# **PostInstallation Tasks**

Access Unified CCX Administration web interface to perform initial system configurations after you install Unified CCX.

- [Configure](#page-0-0) First Node, on page 1
- [Configure](#page-1-0) Second Node, on page 2
- Switch Network [Deployment](#page-1-1) from LAN to WAN, on page 2
- Install Unified CCX [Clients,](#page-2-0) on page 3

### <span id="page-0-0"></span>**Configure First Node**

#### **Before you begin**

Verify that the following users are added in Unified Communications Manager application:

- Unified CM Users- These are end usersin Unified Communications Manager that are assigned in Unified CCX as administrators. Using administrator credentials, you can login to the following components for Unified CCX:
	- Unified CCX Application Administration
	- Cisco Unified CCX Serviceability
	- Cisco Finesse Administration
	- Cisco Unified Intelligence Center Administration
	- Cisco Identity Service

These users are required to integrate Unified Communications Manager with Unified CCX. For information on adding Unified CM users, see topic "Adding Users to a User Group" under the "User Management Configuration" section and "User Group Configuration" sub section in the *Cisco Unified Communications Manager Administration Guide* at:

[https://www.cisco.com/c/en/us/support/unified-communications/unified-communications-manager-callmanager/](https://www.cisco.com/c/en/us/support/unified-communications/unified-communications-manager-callmanager/products-maintenance-guides-list.html) [products-maintenance-guides-list.html.](https://www.cisco.com/c/en/us/support/unified-communications/unified-communications-manager-callmanager/products-maintenance-guides-list.html)

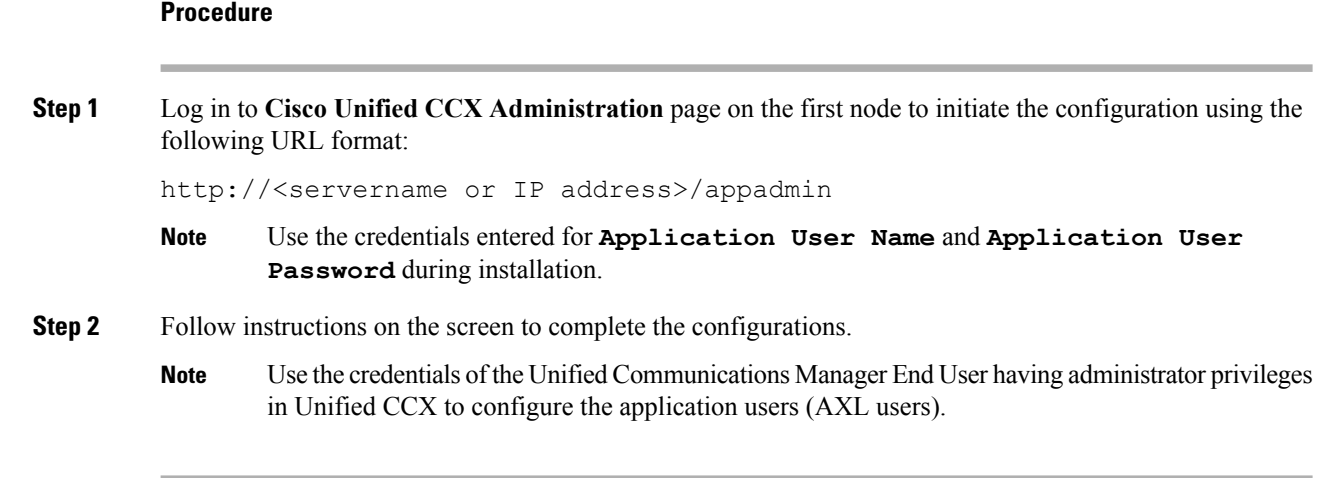

#### **What to do next**

Add [Second](uccx_b_uccx-install-upgrade-guide_chapter2.pdf#nameddest=unique_22) Node

## <span id="page-1-0"></span>**Configure Second Node**

#### **Procedure**

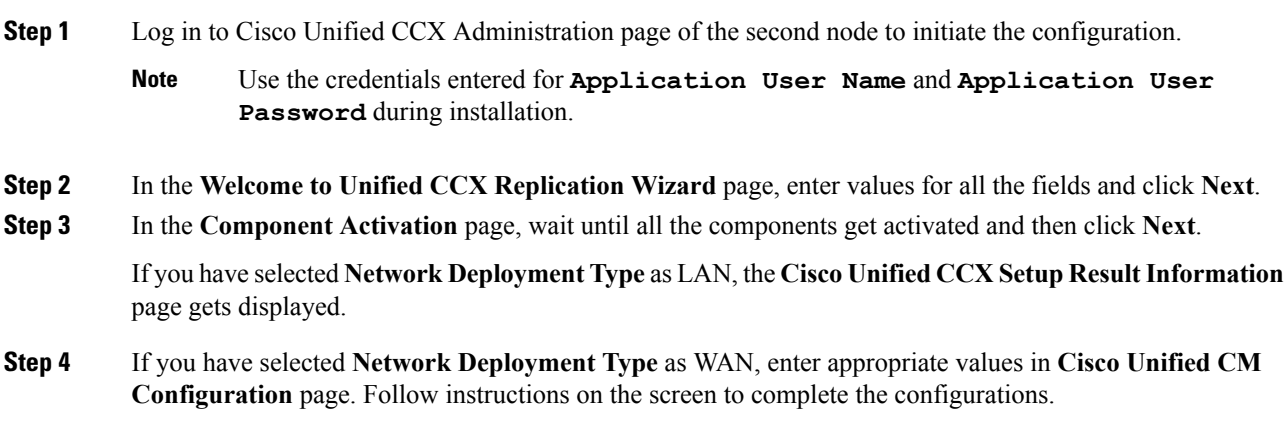

## <span id="page-1-1"></span>**Switch Network Deployment from LAN to WAN**

You can change a LAN-based two-node setup to work over WAN. To change the network deployment from LAN to WAN for a two-node setup, do the following:

#### **Procedure**

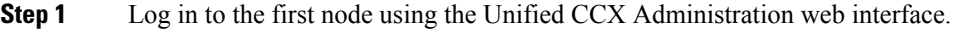

- **Step 2** Choose **System** > **Server**, and delete the second node from the list.
- **Step 3** Add the second node details again on the first node. See **Add Second Node**.
- **Step 4** Reinstall node 2. See **Install Unified CCX on Second Node**
- **Step 5** Configure the second node, and select the **Network Deployment Type** as WAN. See **Configure Second Node**.
- **Step 6** Add or configure new Unified Communications Manager Telephony Call Control Groups for the second node.

For more information, see the "Unified CM Telephony Call Control Group configuration " section of the *Cisco Unified Contact Center Express Administration and Operations Guide* , available here:

http://www.cisco.com/en/US/products/sw/custcosw/ps1846/products\_installation\_and\_configuration\_guides [list.html](http://www.cisco.com/en/US/products/sw/custcosw/ps1846/products_installation_and_configuration_guides_list.html)

#### **Related Topics**

Add [Second](uccx_b_uccx-install-upgrade-guide_chapter2.pdf#nameddest=unique_22) Node Install [Unified](uccx_b_uccx-install-upgrade-guide_chapter2.pdf#nameddest=unique_23) CCX on Second Node [Configure](#page-1-0) Second Node, on page 2

### <span id="page-2-0"></span>**Install Unified CCX Clients**

#### **Before you begin**

You must configure the DNS client on your local machine to access Unified CCX Editor.

If your local machine is not in the domain where Unified CCX resides, enter the hostnames in the local host file for the machines that house Unified CCX nodes.

#### **Procedure**

**Step 1** Select **Tools** > **Plug-ins**.

**Step 2** Select **Cisco Unified CCX Editor** to install Unified CCX Editor.

**Step 3** Select **Cisco Unified Real-Time Monitoring Tool for Windows** or **Cisco Unified Real-Time Monitoring Tool for Linux** as required to install Unified RTMT.

#### **What to do next**

Add [Second](uccx_b_uccx-install-upgrade-guide_chapter2.pdf#nameddest=unique_22) Node for high availability.

 $\mathbf I$